**Инструкции за достъп до електронния вариант на учебника**

1. Отидете на сайта <https://sales.anubis-bulvest.com/teachers/login>

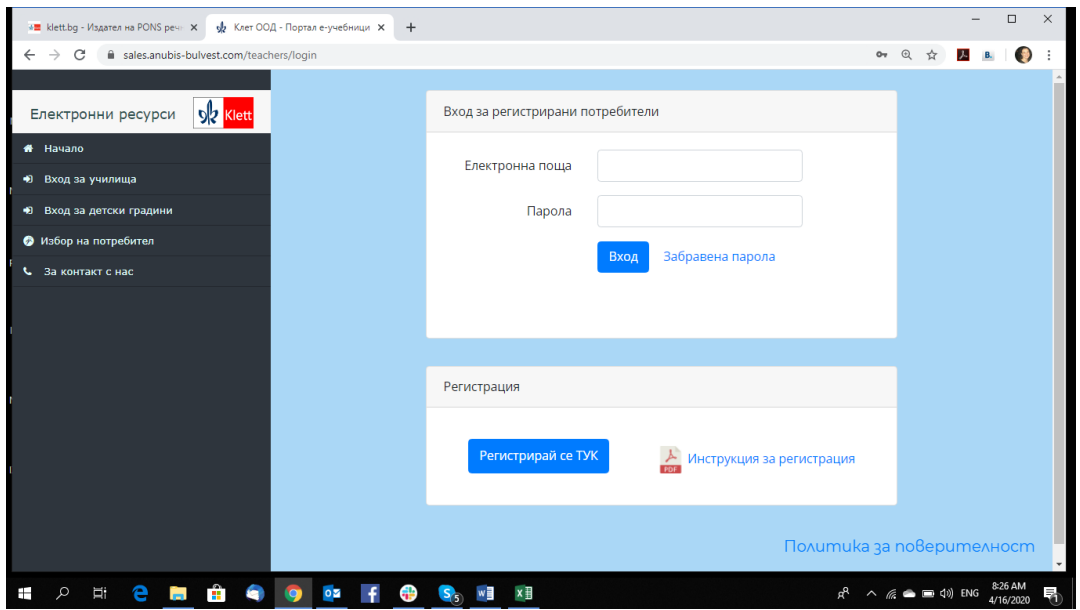

2. Ако нямате регистрация, направете такава чрез клик на бутон Регистрирай се тук

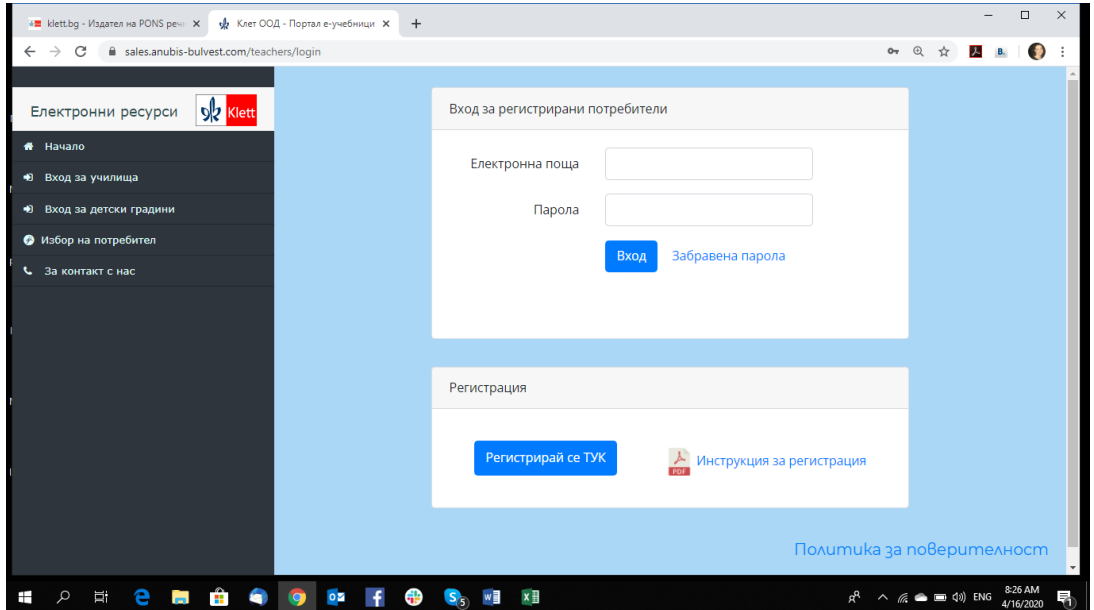

3. Ако имате рагистрация, въведете данните си за вход

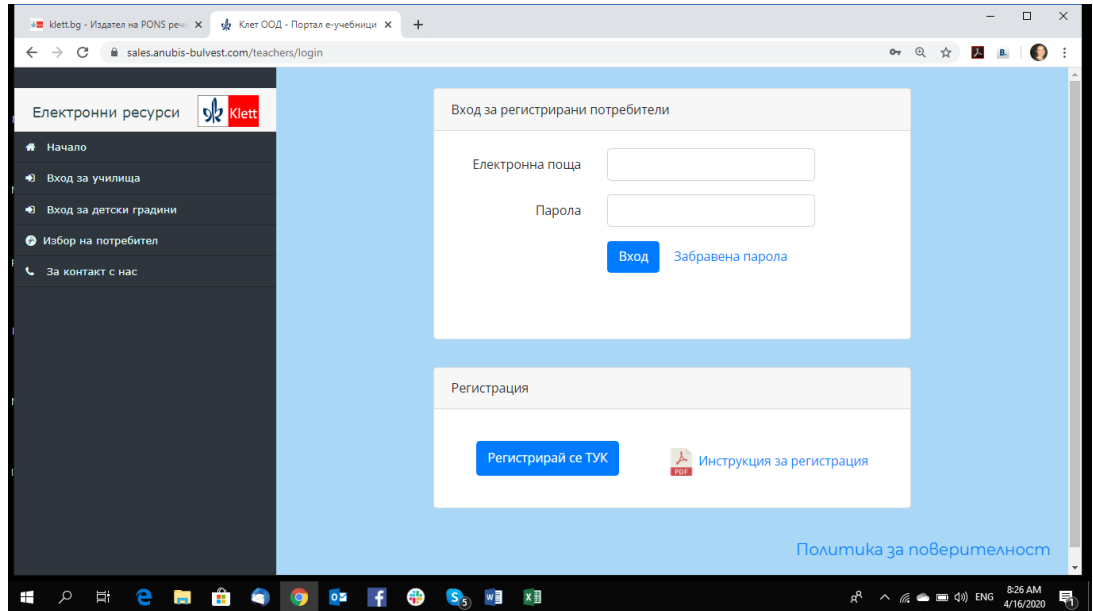

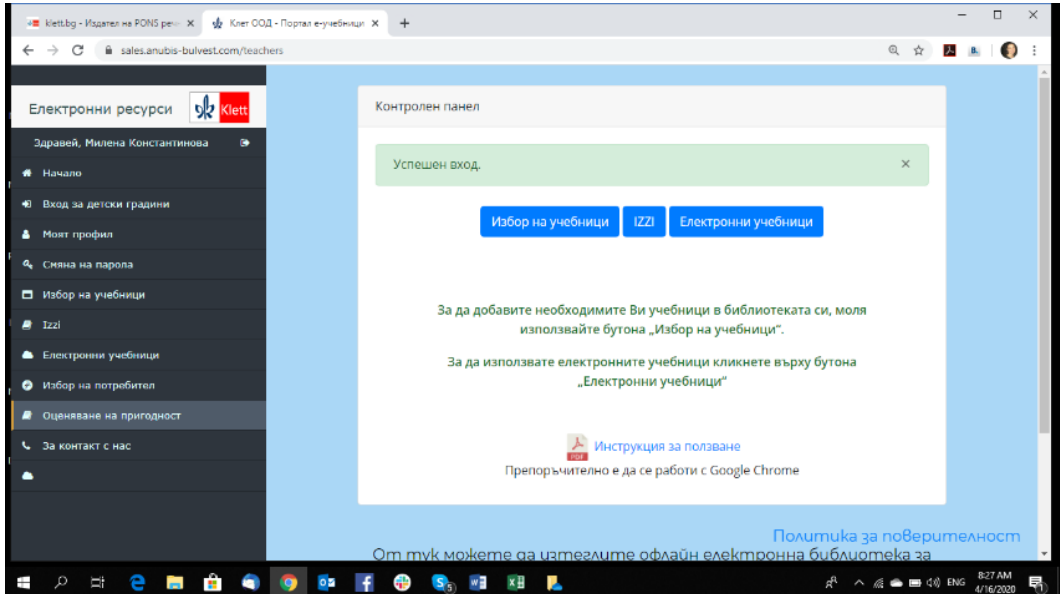

4. От менюто вляво изберете **Оценяване на пригодност**

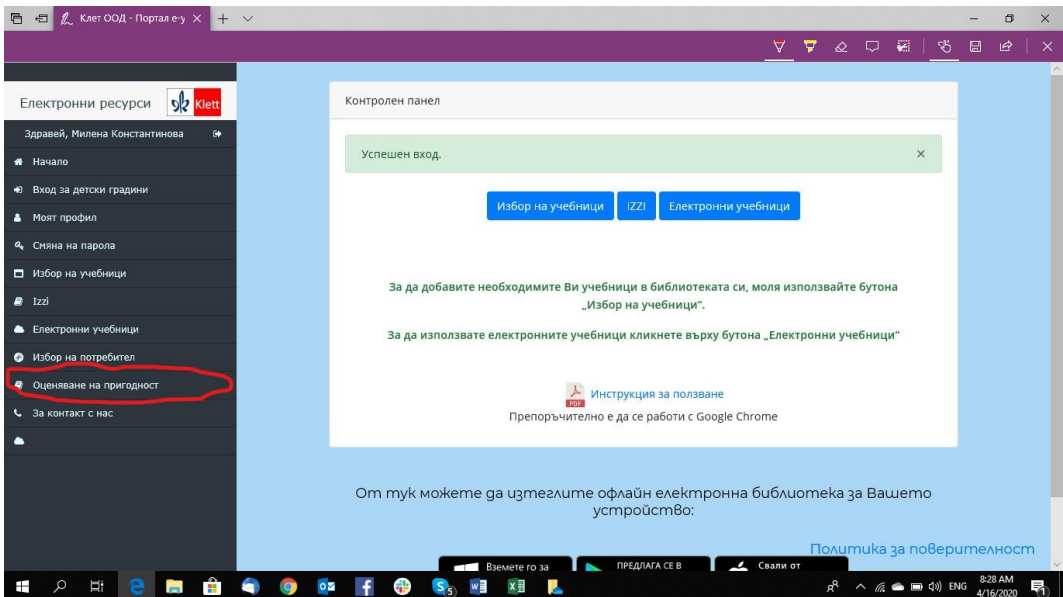

## 5. Въведета кода за достъп

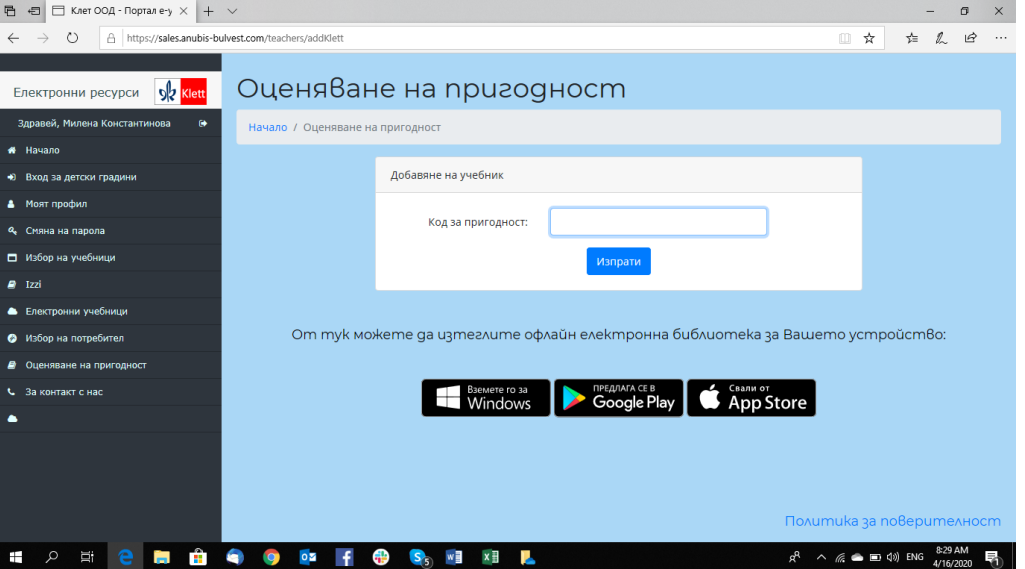

6. От менюто вляво изберете **Електронни учебници**

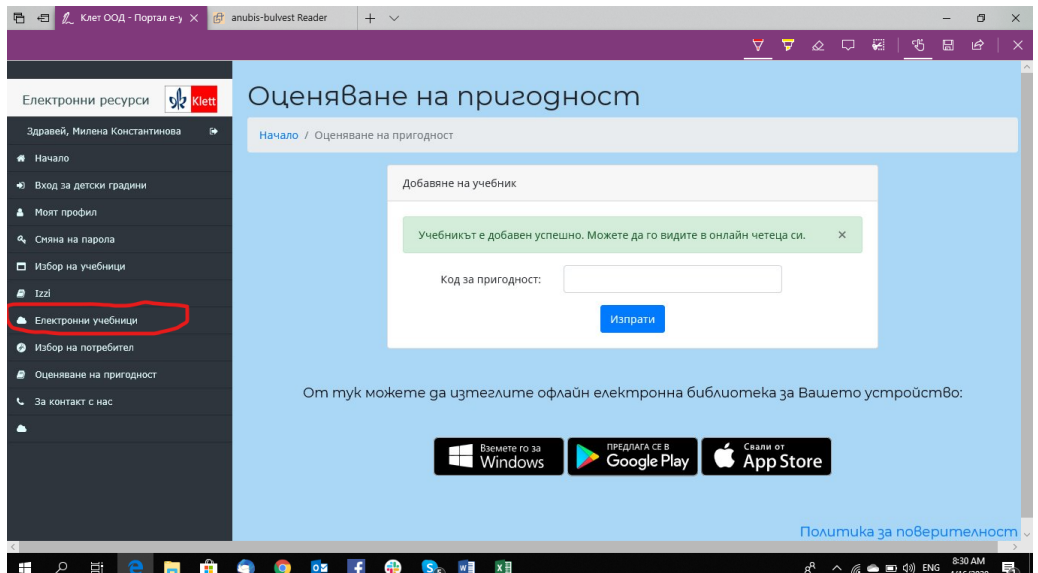

7. Изберете учебника от Вашата библиотека и натиснете бутон **Отвори електронна книга**

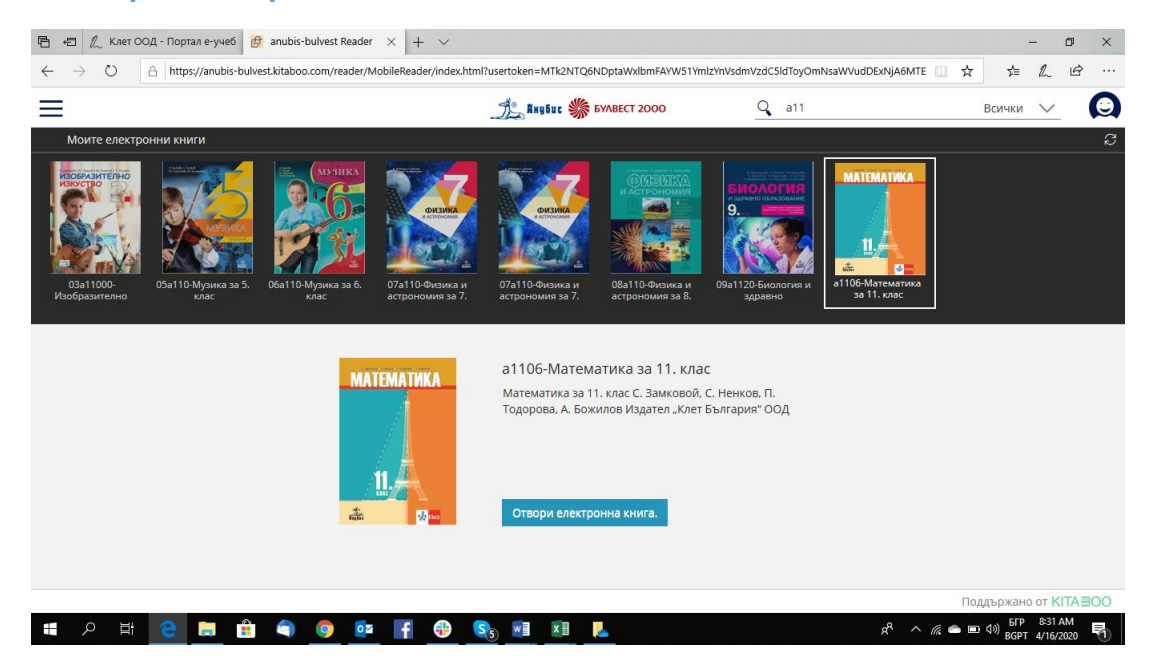